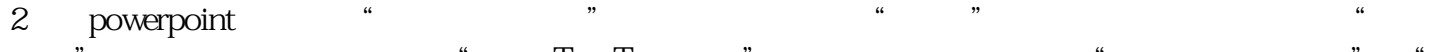

选项",在弹出其对话框中选中"嵌入TrueType字体"项,然后根据需要选择"只嵌入所用字符"或"

1 "

 $PPT$  $\text{ppt}$ 

 $\text{ppt}$ 

PPT<sub>1</sub>

PPT<sub>1</sub>

PPT<sub>1</sub>

 $\text{ppt}$ t the ppt state  $\mathbf{p}$  ppt state  $\mathbf{p}$  $PPT$ 

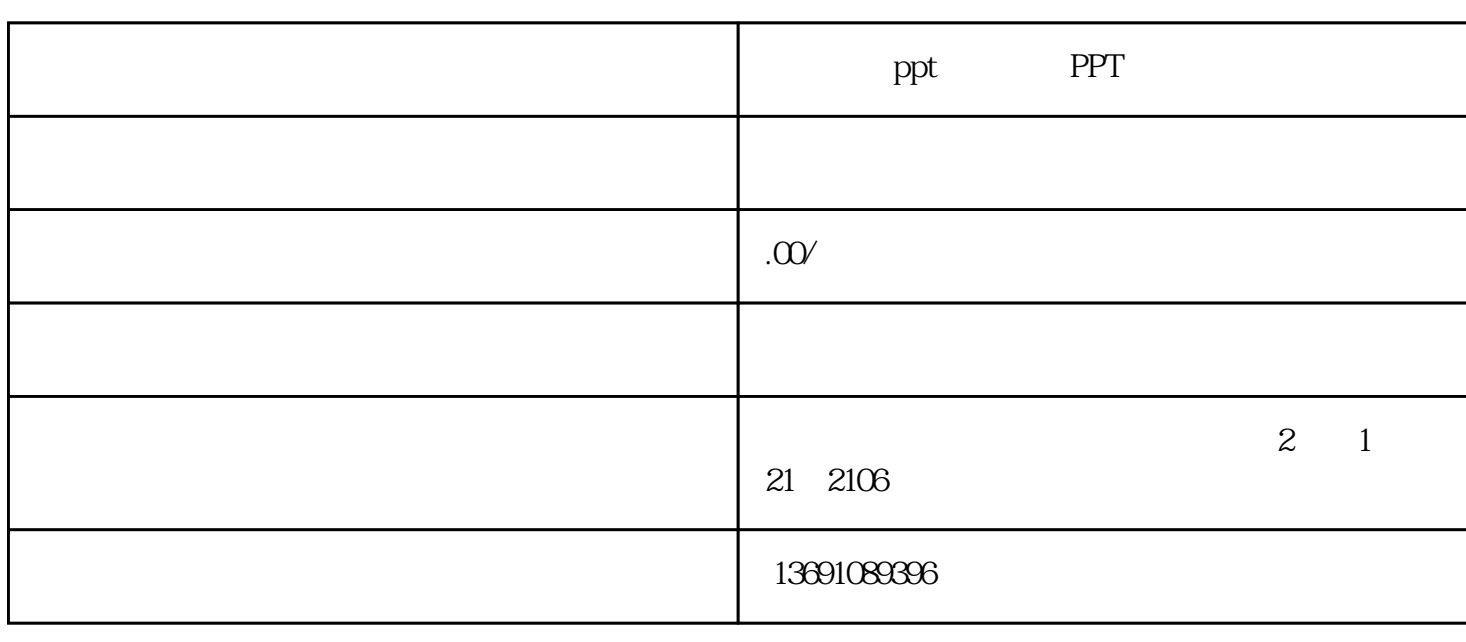

嵌入所有字符"项,最后点击"确定"按钮保存该文件即可。  $\frac{1}{2}$  and  $\frac{1}{2}$  and  $\frac{1}{2}$  a

 $\frac{d}{dx}$  and  $\frac{d}{dx}$  and  $\frac{d}{dx}$  $\frac{1}{2}$  $\frac{1}{2}$  ,  $\frac{1}{2}$  ,  $\frac{1$ 

 $3$  and  $\frac{a}{2}$  and  $\frac{a}{2}$  and  $\frac{a}{2}$  and  $\frac{a}{2}$  and  $\frac{a}{2}$  and  $\frac{a}{2}$  and  $\frac{a}{2}$  $\kappa$ Powerpoint word

4 " " " " " " " " " "  $5$   $\,^{\,a}$   $\,^{\,a}$   $\,^{\,a}$   $\,^{\,a}$   $\,^{\,a}$   $\,^{\,a}$   $\,^{\,a}$ shift the Shift change of  $\mathbb{C}$ trl a wave a model of the set of the set of the  $\alpha$  model of the set of the set of the set of the set of the set of the set of the set of the set of the set of the set of the set of the set of the set of the set of the set o

 $6\hskip 1.5cm$ 

7、从任务窗格中打开"幻灯片切换",将换片方式小节中的"单击鼠标时"和"每隔"两个复选项全部  $\frac{a}{a}$  and  $\frac{a}{a}$  and  $\frac{a}{a}$  and  $\frac{a}{a}$  $\frac{1}{2}$   $\frac{1}{2}$ 

## 8 Powerpoint

在用Powerpoint展示课件的时候,有时需要学生自己看书讨论,这时为了避免屏幕上的图片影响学生的学  $\degree$  B"  $\degree$  W "键也会产生类似的效果。

 $\rm{PPT}$ 

 $1 - 3$ 

 $\overline{\mathbf{2}}$ 

 $38$ 

4 3

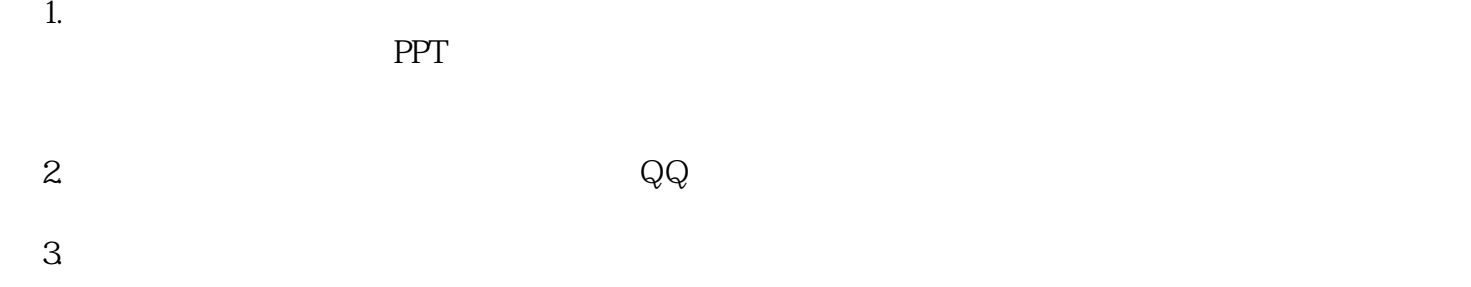

 ${\rm QQ}$